## **Quickie: how to make Clover ignore private constructors in Eclipse**

**by Benny Bottema - Friday, April 08, 2011**

[http://www.bennybottema.com/2011/04/08/quickie-how-to-make-clover-ignore-private-constructors-in](http://www.bennybottema.com/2011/04/08/quickie-how-to-make-clover-ignore-private-constructors-in-eclipse/)[eclipse/](http://www.bennybottema.com/2011/04/08/quickie-how-to-make-clover-ignore-private-constructors-in-eclipse/)

Here's a blatant repost of <u>How to make Clover ignore private constructors</u> by Alex Ruiz.

I was actually looking for a regular expression matching private constructors so that I could make Clover ignore these in the Eclipse plugin. His post is about how to configure Clover in Maven however, here's how you configure the Eclipse plugin.

First the regular expression:

(.\* )?private +[a-zA-Z0-9\_\$]+ \*( \*).\*

Now to add this to Eclipse, unfortunately you need to configure the Clover settings on a project basis. Go to your project *rightclick -> Clover -> Configure…*. Then click *Add* under **Custom Coverage Context Filters** and fill in the form as seen below.

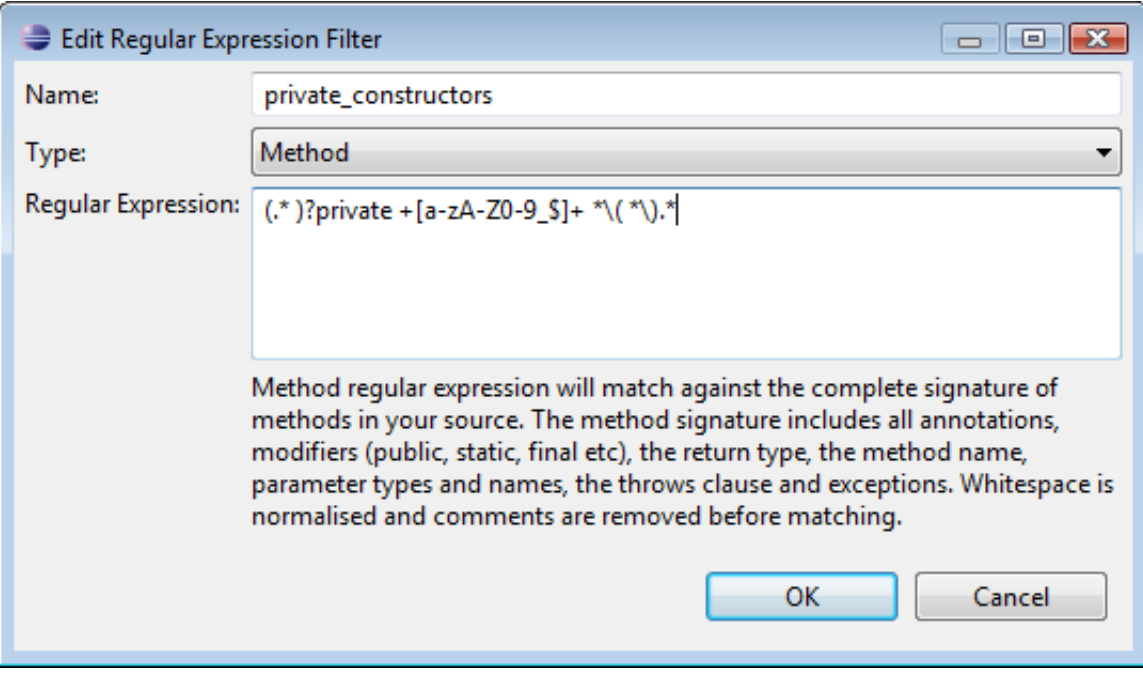

Hit OK and rebuild and test your project and voilà, your constructor is ignored.

\_\_\_\_\_\_\_\_\_\_\_\_\_\_\_\_\_\_\_\_\_\_\_\_\_\_\_\_\_\_\_\_\_\_\_\_\_\_\_\_\_\_\_\_\_\_\_

PDF generated by Kalin's PDF Creation Station